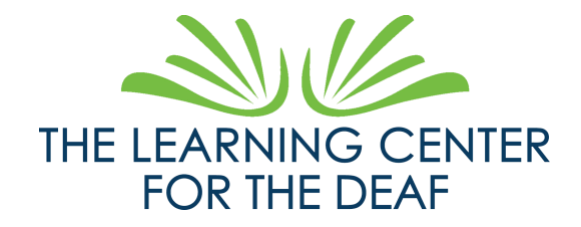

Transcription :

Bonjour !

Je suis Danielle Koplitz, la responsable du projet de base de données du Learning Center for the Deaf.

Je suis une femme blanche avec des cheveux bruns à longueur d'épaule. Je porte une chemise violette foncée et je me tiens devant un fond bleu.

Je sais que certains d'entre vous, les familles, sont impatients de voir les notes, le calendrier, les événements au TLC. Maintenant, tout cela est disponible à travers Family Access. Les élèves auront l'accès étudiant, leurs professeurs leur présenteront leurs comptes.

Maintenant, pour les familles, vous devriez recevoir un email de Skyward. Dans cet e-mail, vous trouverez votre identifiant de connexion et un lien qui vous permettra de définir votre mot de passe.

Une fois que c'est fait, allez-y et connectez-vous ! Votre écran de connexion ressemblera à ceci. (montre l'écran)

Je vais vous expliquer certaines choses. Les fonctions d'accès aux familles et aux élèves de chaque école peuvent sembler différentes, mais la présentation est la même.

Allez-y et connectez-vous, puis je vous expliquerai certaines choses qui peuvent être facilement négligées.

(se connecter)

Ce que vous voyez maintenant est votre page d'accueil. Si vous avez plus d'un enfant, leurs noms apparaîtront dans le texte rouge où "John Doe" apparaît actuellement. (montre où avec le curseur) Si vous cliquez dessus, il y aura une liste déroulante.

Maintenant, au milieu de l'écran avec le bulletin d'information du Learning Center, ceci s'appelle le "Mur de messages". Il peut y avoir des annonces importantes ou une demande de remplir des formulaires peut apparaître ici.

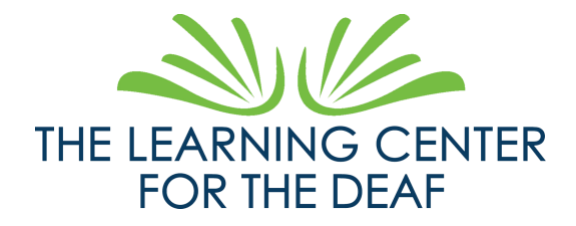

Nous avons des onglets sur la colonne de gauche avec "Accueil", "Calendrier", "Carnet de notes", "Présence", etc. Je ne vais pas m'étendre sur chacun d'entre eux, mais je vais vous donner quelques informations qui peuvent être négligées.

Dans l'onglet "Carnet de notes", on ne trouve pas seulement les notes finales, mais aussi les devoirs. Comment les trouver ?

Carnet de notes - Options d'affichage - Afficher les devoirs

La colonne jaune indique uniquement où se trouvent les notes du trimestre en cours.

Les bulletins de notes se trouvent dans la colonne de gauche des onglets, avantdernier, sous Portfolio.

Jean Dupont est un élève fictif, son bulletin n'apparaît donc pas. Mais le bulletin de votre enfant y figurera.

Allez-y et explorez ce portail Family Access pour vous familiariser avec cette plateforme. Si vous rencontrez des difficultés, nous partagerons des ressources avec des explications plus approfondies et des liens pour chaque onglet. Si vous avez encore des problèmes, veuillez remplir ce formulaire : <https://www.tlcdeaf.org/skyward-support-form> .